# **User's Guide**

## **KODAK DP900 / DP1100 Digital Projectors**

PN 009-0405-00 3/99

Download from Www.Somanuals.com. All Manuals Search And Download.

## **Contents**

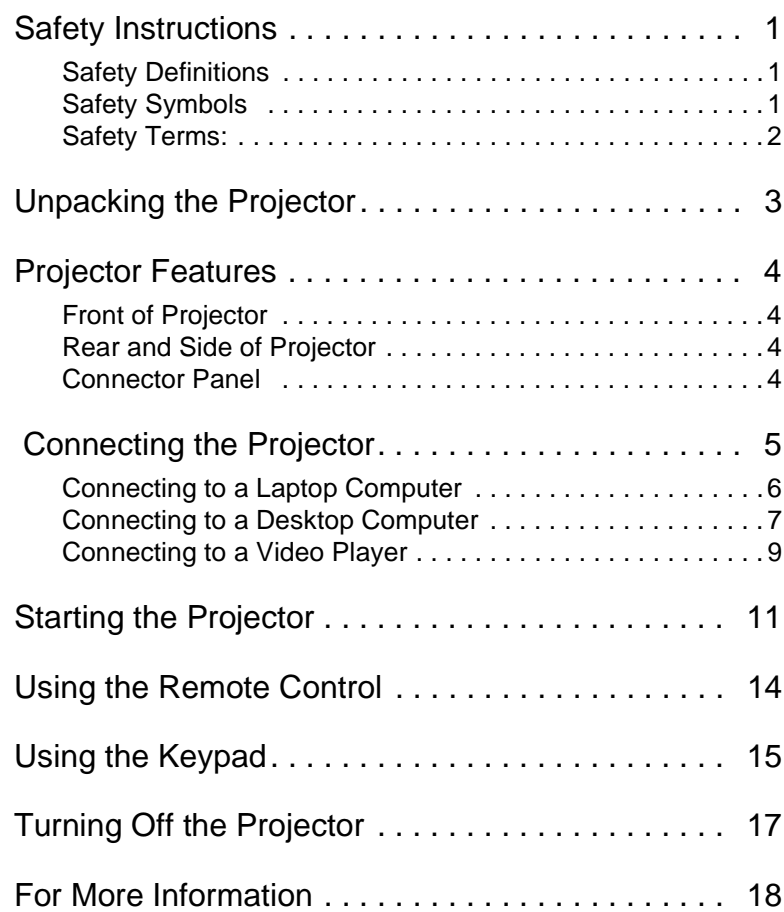

Download from Www.Somanuals.com. All Manuals Search And Download.

## <span id="page-4-0"></span>**User's Guide KODAK DP900 / DP1100 Digital Projectors**

This guide contains the setup and operating procedures for your KODAK DP900 or DP1100 Digital Projector. For more information on how to connect, operate and maintain your projector, refer to your *Reference Manual*.

## **Safety Instructions**

Please read and follow all safety instructions provided *before*  using your new projector. Failure to comply with safety instructions may result in fire, electrical shock, or personal injury and may damage or impair protection provided by equipment. *Please save all safety instructions*.

#### **Safety Definitions**

- **Warning:** Statements identify conditions or practices that could result in permanent personal injury.
- **Caution:** Statements identify conditions or practices that could result in damage to your equipment.

#### **Safety Symbols**

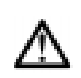

**Attention:** For information about use of a feature, please refer to the *Reference Manual*.

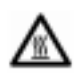

**Warning:** Hot surface. Do not touch.

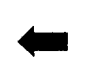

An arrow pointing to the lamp door on the projector.

#### <span id="page-5-0"></span>**Safety Terms:**

- **Warning:** Don't look directly into the lens when the projector is turned on.
- **Warning:** Don't block ventilation openings.

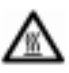

•**Warning:** To replace the lamp, turn the power off and unplug the power cord. To avoid burns, wait 30 minutes before opening the lamp door. Follow all instructions provided in the *Reference Manual*.

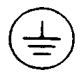

•**Warning:** Please use the power cord provided. Connect the power cord to a receptacle with a protective safety (earth) ground terminal.

- **Warning:** Refer all service to qualified service personnel. Servicing your own projector will void the warranty. Se[e "For](#page-21-0)  [More Information" on page 18](#page-21-0) for the customer service contact information.
- **Caution:** Don't set liquids on the projector. Spilled liquids may damage your projector.
- **Caution:** Don't place the projector on a hot surface or in direct sunlight.
- **Caution:** Do not drop the projector. Transport the projector in a Kodak-approved case.
- **Caution:** For ceiling mount installations, please use the ceiling mount recommended in the *Reference Guide* and follow all instructions provided with it.
- **Caution:** The projector lamp bulb is pressurized and may rupture after more than 1,000 hours use. Always change the bulb as soon as you notice a decrease in the brightness.

## <span id="page-6-0"></span>**Unpacking the Projector**

The projector comes with the items shown here. If any items are missing, call your dealer immediately.

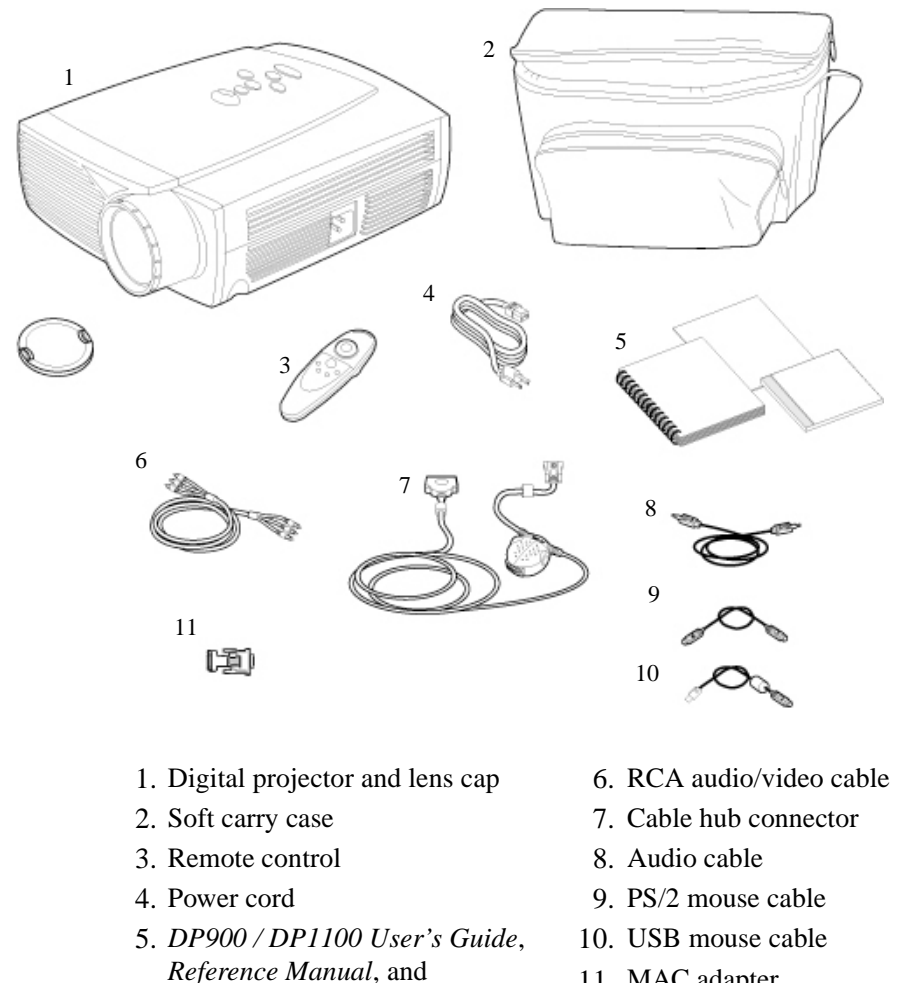

11. MAC adapter

Note: Optional accessories are not shown.

*Online User Guide* CD

## <span id="page-7-0"></span>**Projector Features**

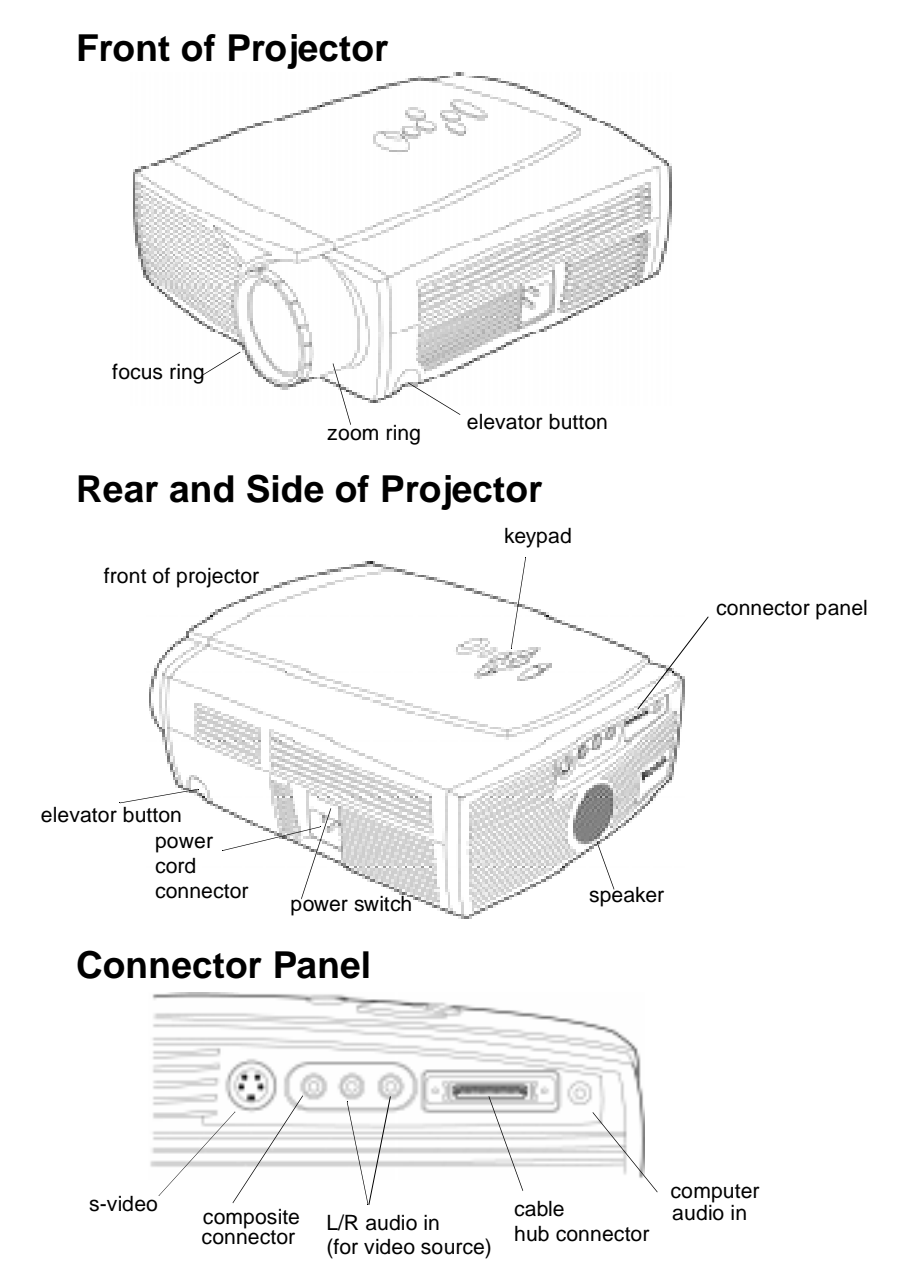

## <span id="page-8-0"></span> **Connecting the Projector**

You can connect your projector to a laptop computer, desktop computer, or video player. All connections are made with the aid of icons on the cables. The cables with their icons are shown here.

**Caution: Make sure your projector, computer and video player are turned off before you connect them.**

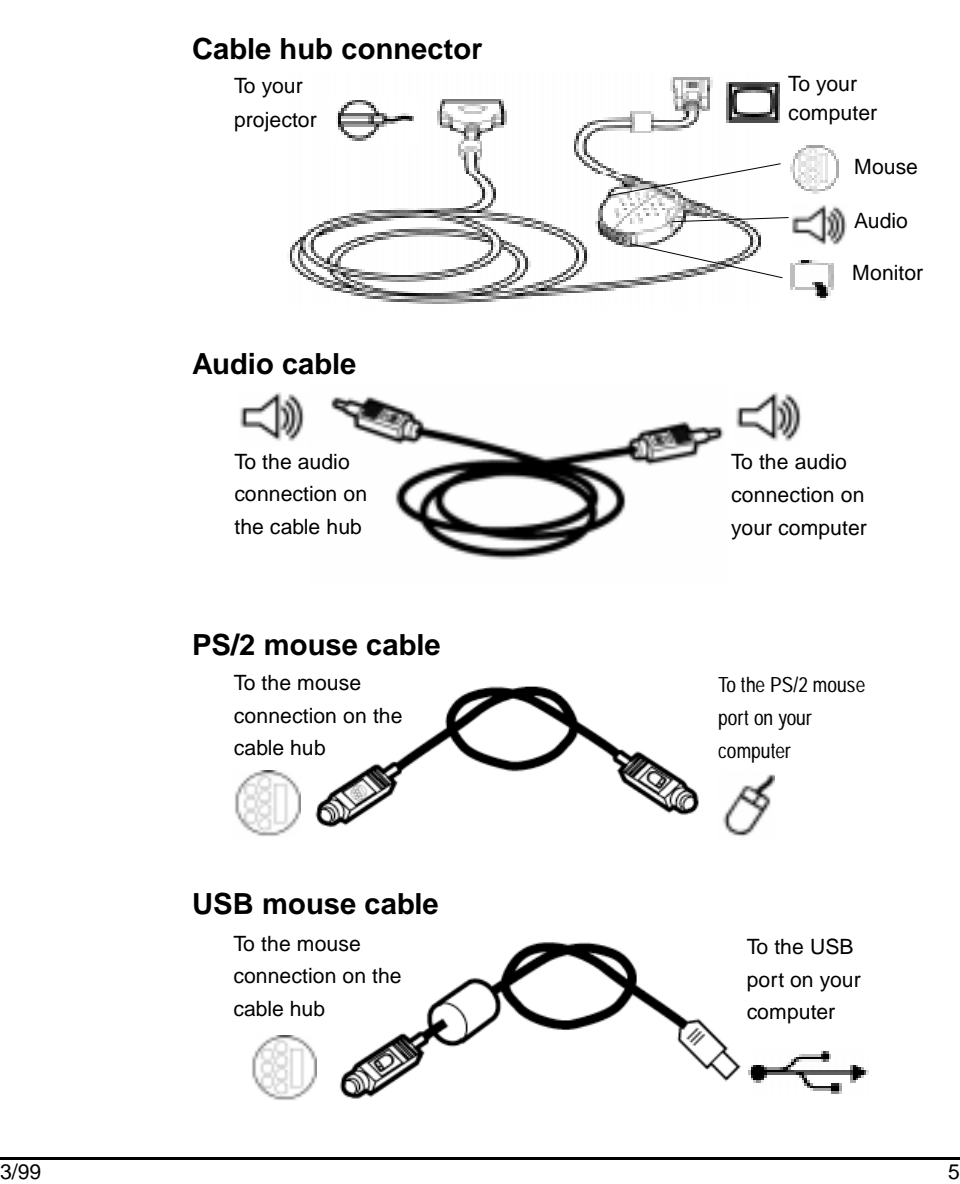

#### <span id="page-9-0"></span>**Connecting to a Laptop Computer**

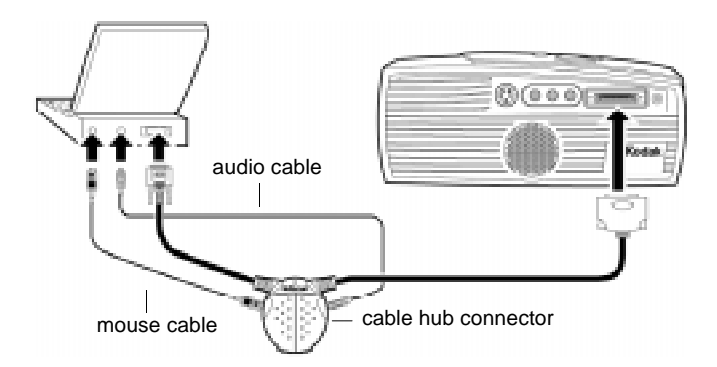

- 1. Connect the  $\bigoplus$  end of the cable hub connector to the connector on the projector's connector panel.
- 2. Plug the  $\Box$  end of the cable hub connector into the video connector on your laptop.
- 3. Plug either end of the audio cable into the audio connector on your computer; plug the other end of the audio cable into the  $\leq$  connector on the cable hub.
- 4. Plug the  $\mathcal{O}$  end of the PS/2 mouse cable into the mouse connector on your computer; plug the  $\Box$  end of the PS/2 mouse cable into the  $\bigcirc$  connector on the cable hub.

*Or if you have a USB connection:*

Plug the  $\leftarrow$  end of the USB mouse cable into the USB mouse connector on your computer; plug the  $\Box$  end of the USB mouse cable into the connector on the cable hub.

#### <span id="page-10-0"></span>**Connecting to a Desktop Computer**

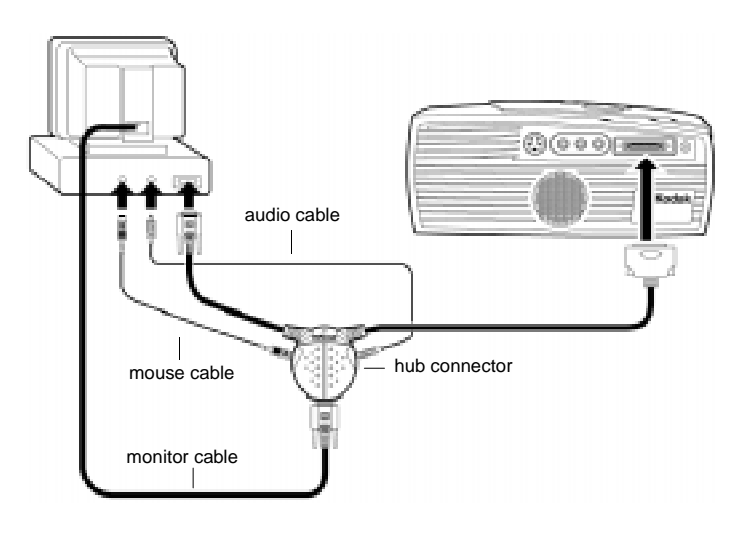

- 1. Connect the  $\bigoplus$  end of the cable hub connector to the connector on the projector's connector panel.
- 2. Locate the cable that connects your monitor to your computer and unplug it from the computer.
- 3. Plug your monitor cable into the  $\Box$  connector on the cable hub.
- 4. Plug the  $\Box$  end of the cable hub into the monitor connector on your computer.
- 5. Unplug the audio cable, if present, from your computer and plug either end of the audio cable into the audio connector on your computer. Plug the other end of the audio cable into the  $\leq$  connector on the cable hub.

6. Unplug the mouse cable from your computer and plug the  $\mathcal{O}$ end of the PS/2 mouse cable into the mouse connector on your

computer. Then plug the  $\odot$  end of the PS/2 mouse cable into

the connector on the cable hub.

*Or if you have a USB connection:*

Plug the  $\overrightarrow{ }$  end of the USB mouse cable into the USB mouse connector on your computer and plug the end of the USB mouse cable into the connector on the cable hub.

#### <span id="page-12-0"></span>**Connecting to a Video Player**

If your video player uses a round, one-prong composite video connector, you need only the A/V cable that was shipped with the projector. If your video player uses a round, four-prong S-video connector, you need an S-video cable in addition to the A/V cable.

Note: The S-video cable is sold separately. To order the cable, refer to the *Reference Manual*.

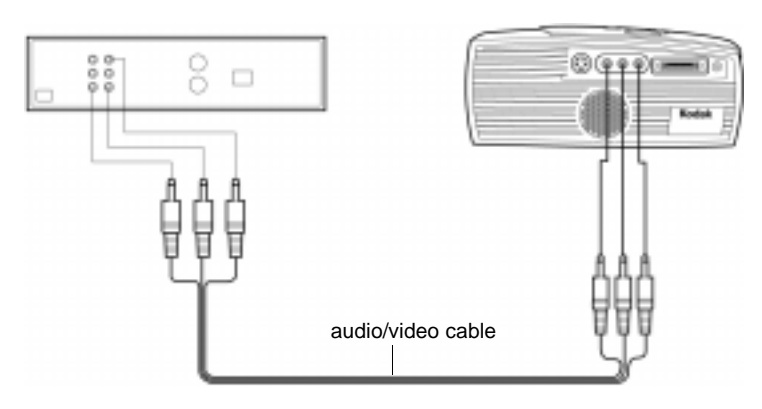

#### **Connecting with an AV Cable**

- 1. Plug the A/V cable's yellow connector into the "video-out" port on your video player. This port may be labeled "To Monitor."
- 2. Plug the other yellow connector into the composite connector on the back of the projector.
- 3. Plug the A/V cable's white connector into the left "audio out" port on your video player. Plug the cable's red connector into the right "audio out" port on the video player.
- 4. Plug the A/V cable's other white and red connectors to the left and right "audio in" ports on the projector.

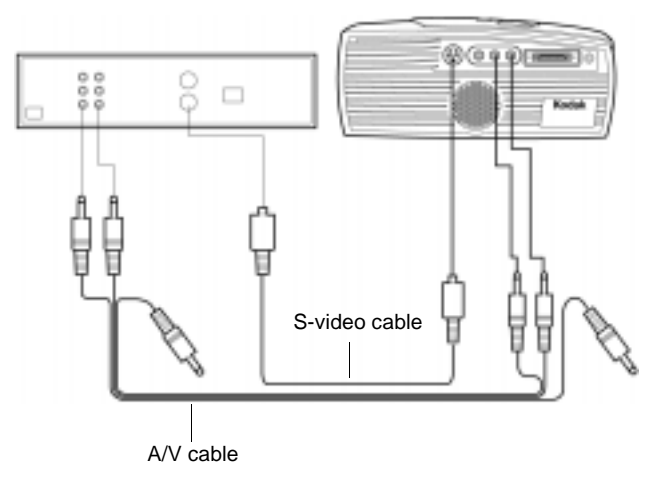

#### **Connecting with an S-video Cable**

- 1. Connect the S-video cable to the "s-video out" connector on the video player.
- 2. Plug the other end of the cable into the "s-video" connector on the projector.
- 3. Connect the white and red AV cable connectors to the video player and to the projector.

The yellow connectors on the A/V cable are not connected to anything when used with the S-video cable.

### <span id="page-14-0"></span>**Starting the Projector**

- 1. Remove the lens cap.
- 2. Plug the power cord into the side of the projector, then plug it into your electrical outlet.

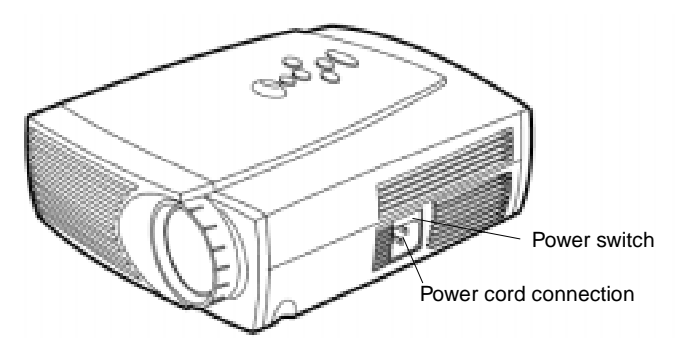

3. Press the "I" side of the power switch to turn on the projector.

The Kodak start-up screen appears and the power LED on top of the projector lights up.

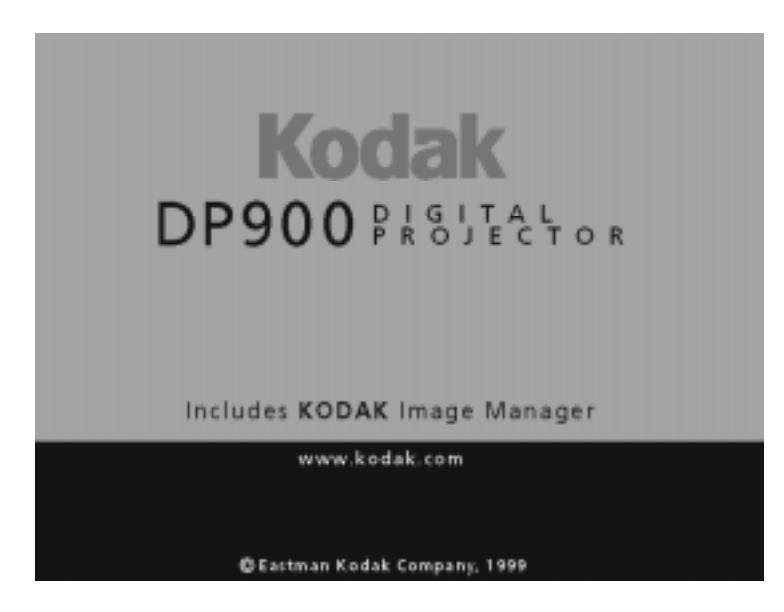

4. Turn on your video source - a video player or a computer.

The video image appears on the projection screen.

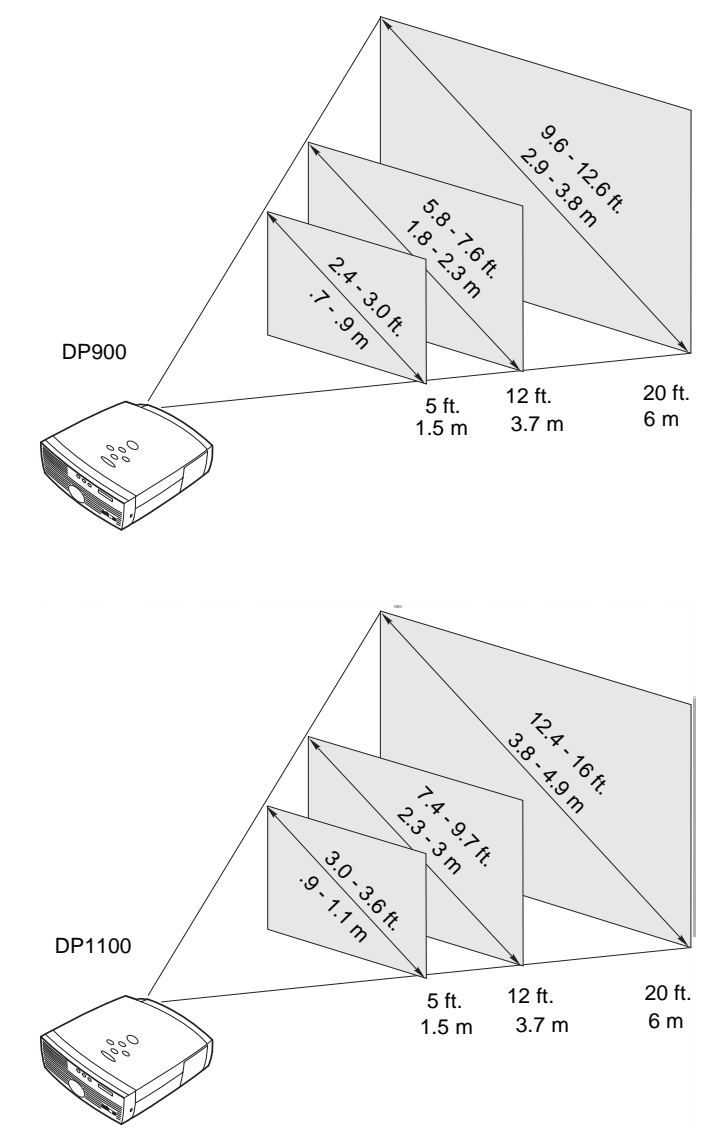

5. Position the projector and adjust the zoom setting for the image size you want.

- 6. Make basic image adjustments. (Refer to the *Reference Manual* for advanced image adjustments.)
	- Adjust the zoom ring
	- Focus by rotating focus lens.
	- Be sure the projector is at a 90-degree angle to the screen.
	- Adjust the height of the projector. Press and hold the elevator button. Raise the projector to the height you want, then release the button.

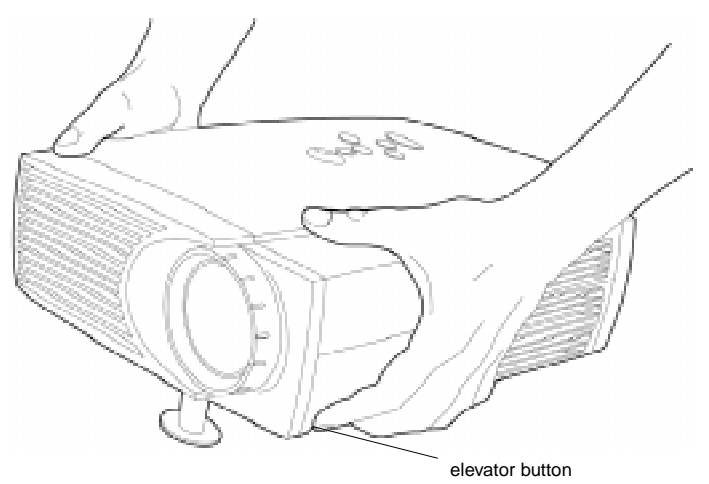

## <span id="page-17-0"></span>**Using the Remote Control**

Point the remote control at the projection screen or at the front or rear of the projector. For best results, point the remote directly at the projector. The range for optimum operation is about 40 feet (12 m).

The remote has four function buttons, a disk mouse and two mouse buttons, one on the top of the remote and one on the bottom.

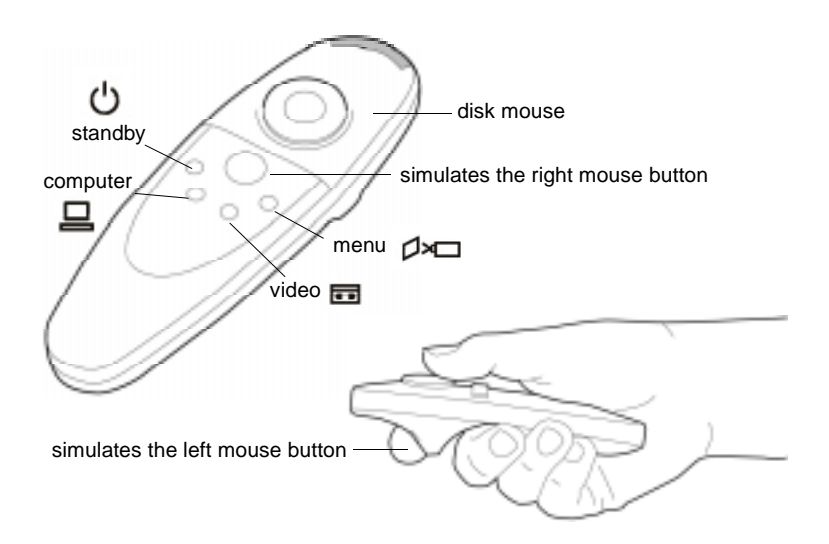

## <span id="page-18-0"></span>**Using the Keypad**

The keypad is lit green while the menus are displayed and is lit orange when the projector is on. While the menus are displayed, the volume, source, and standby buttons act as navigation buttons.

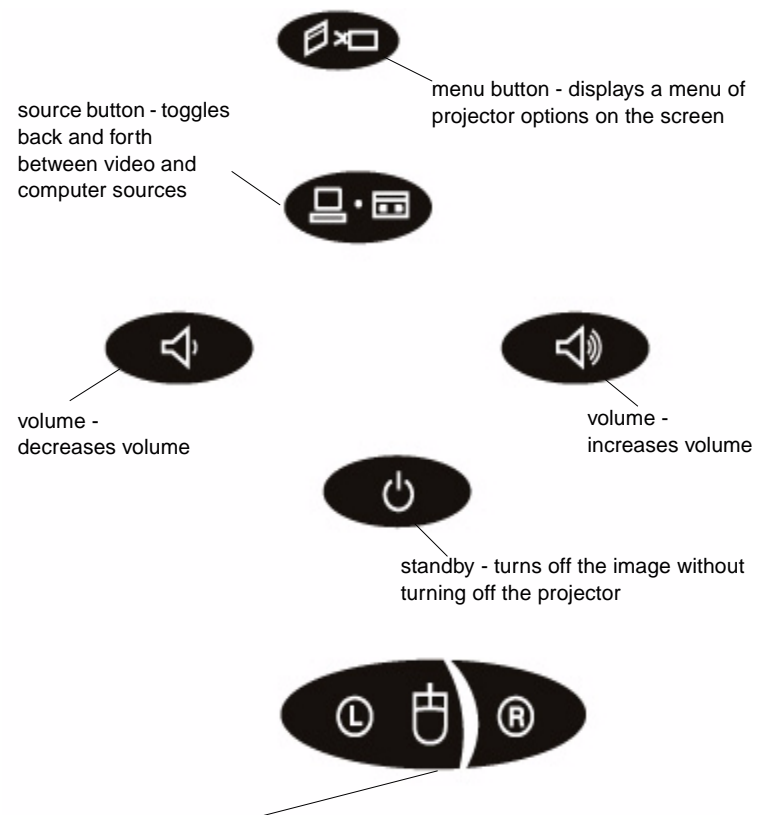

simulates left and right mouse buttons

To view the on-screen menus, press the  $\Box$  button on the keypad or remote. The menu bar appears and the volume, source, and standby buttons become navigation buttons. To select a menu, use the keypad or the remote control to move the cursor left and right to highlight the menu you want. The drop-down menu appears.

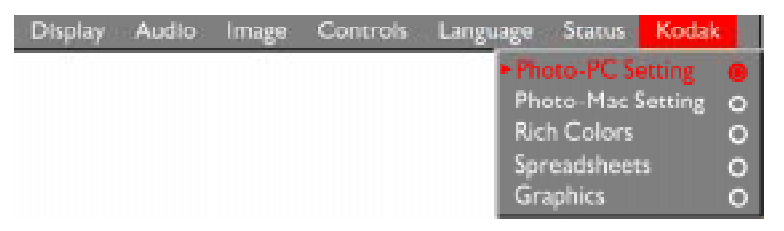

To change a menu setting, use the up and down navigation buttons on the keypad or the disk mouse on the remote to move the cursor to the desired item. The selected item is highlighted. Then use the left and right mouse buttons at the bottom of the keypad or the mouse buttons on the remote control to adjust a setting. Changes are saved when you close the menus.

To access another menu, use the left and right navigation buttons on the keypad or the disk mouse on the remote control to move left or right to another menu.

## <span id="page-20-0"></span>**Turning Off the Projector**

To turn off the projector for a short period of time, press the  $\bigcirc$ button on the keypad or remote control. This blanks the screen for a preset amount of time but keeps the projector running. After the set amount of time elapses again, the lamp turns off. To exit standby mode, press the  $\bullet$  button again.

To completely turn off the projector, press the "0" side of the power switch on the side of the projector. If you want to turn the projector back on immediately, allow about a minute for the lamp to cool. The lamp will not light if it is too hot.

Always unplug the projector from the wall outlet before unplugging the cord at the projector.

## <span id="page-21-0"></span>**For More Information**

The first place to look for help is in the *Reference Manual*. Be sure to check the guidelines in "Troubleshooting."

#### **Online Services**

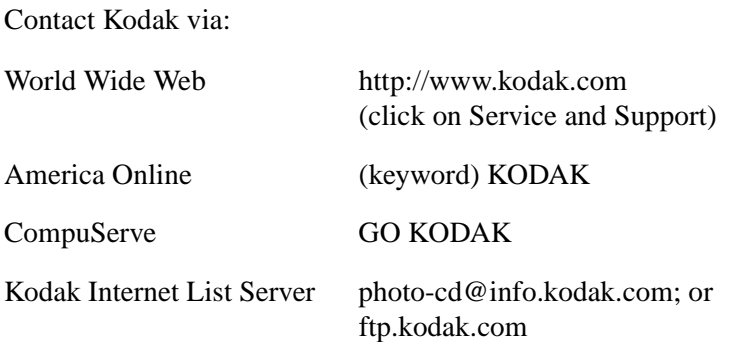

#### **Faxed Information**

Kodak offers automated support by fax:

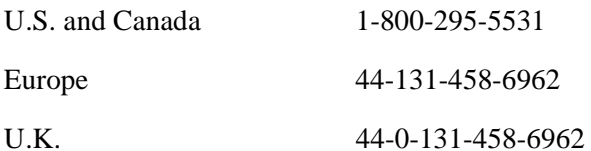

#### **Customer Support**

If you have questions concerning the operation of your KODAK projector, you can speak directly to a customer support representative. Have the projector serial number ready, and be at your computer with your projector when you call.

In the U.S. and Canada call toll free, 1-888-375-6325, between the hours of 9:00 a.m. and 8:00 p.m. (Eastern Standard Time) Monday through Friday.

In Europe call

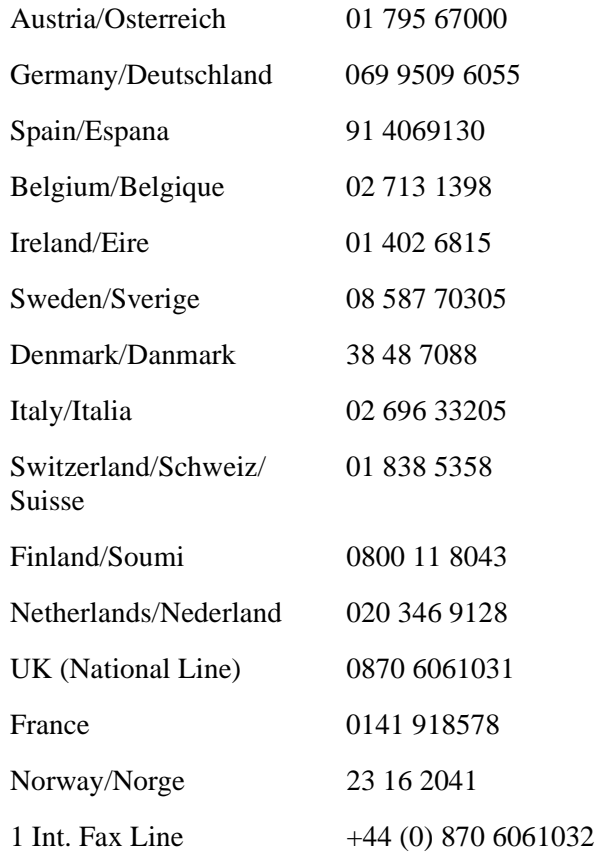

Eastman Kodak Company 343 State Street Rochester, New York 14650

Kodak is a trademark of Eastman Kodak Company.

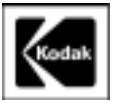

PN 009-0405-00 3/99 ©Eastman Kodak Company Printed in the U.S.A.

Free Manuals Download Website [http://myh66.com](http://myh66.com/) [http://usermanuals.us](http://usermanuals.us/) [http://www.somanuals.com](http://www.somanuals.com/) [http://www.4manuals.cc](http://www.4manuals.cc/) [http://www.manual-lib.com](http://www.manual-lib.com/) [http://www.404manual.com](http://www.404manual.com/) [http://www.luxmanual.com](http://www.luxmanual.com/) [http://aubethermostatmanual.com](http://aubethermostatmanual.com/) Golf course search by state [http://golfingnear.com](http://www.golfingnear.com/)

Email search by domain

[http://emailbydomain.com](http://emailbydomain.com/) Auto manuals search

[http://auto.somanuals.com](http://auto.somanuals.com/) TV manuals search

[http://tv.somanuals.com](http://tv.somanuals.com/)